# **Gu ide d 'ut i l isat ion**

# **Aastra 6753i**

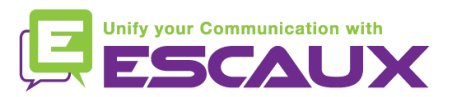

#### Contenu

- Vue du téléphone 倶
- Fonctions de téléphonie de base 倶
	- Faire un appel
	- Répondre à un appel
	- Terminer un appel
	- Recomposer un numéro
	- Couper le micro
	- Mettre un appel en attente
	- Transférer un appel
	- Faire des appels conférences
- Paramètres du téléphone 倶
	- Changer la sonnerie
	- Changer la langue
	- Ajuster le volume
- Messagerie et historique 倶 d'appels
- Ecouter des messages vocaux
- Consulter l'historique d'appels
- Effacer l'historique d'appels
- Gestion des contacts 回
	- Chercher un contact
	- Ajouter un contact
	- Editer un contact
	- Créer un numéro rapide
	- Appeler un numéro rapide
- Autres fonctionnalités 倶
	- Appeler la messagerie
	- Effacer l'historique d'appels
- 貝 Divers
	- Redémarrer le téléphone
	- Remettre à zéro le téléphone

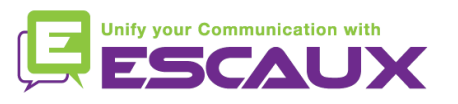

#### Aastra 67531i: vue du téléphone

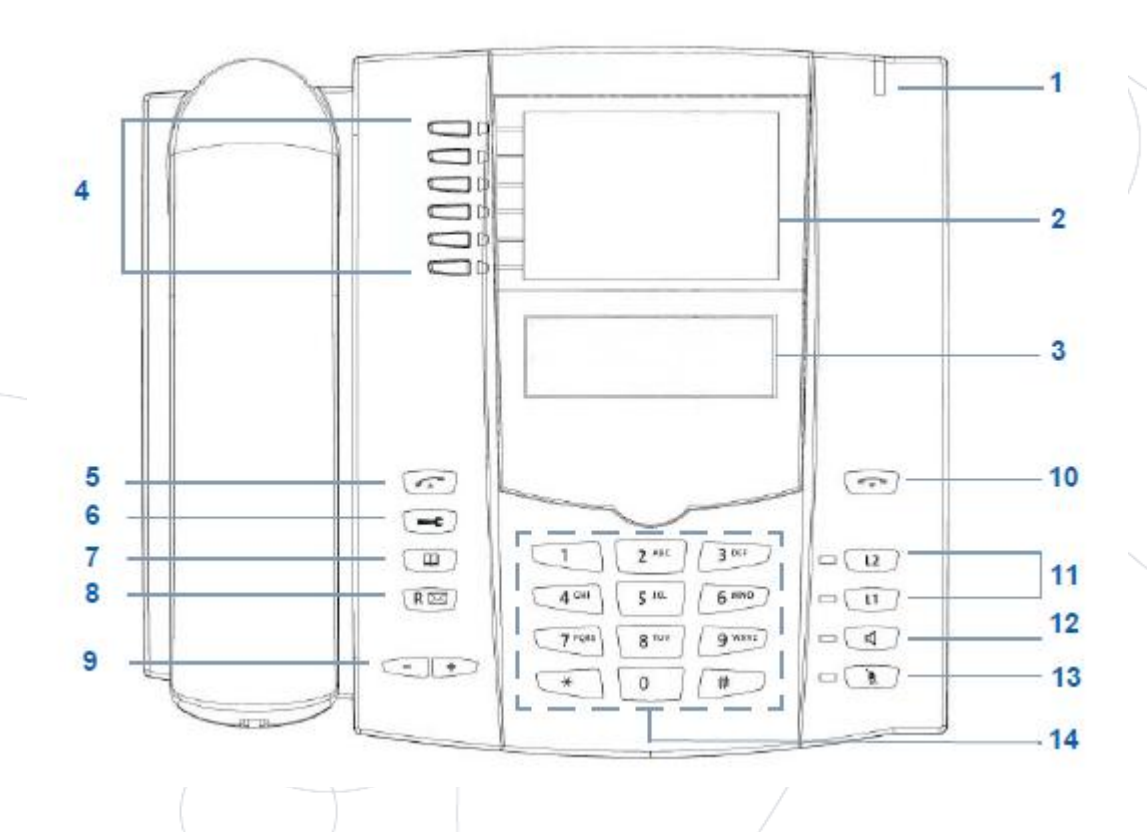

- 1 : Indicateur de message
- 2 : Emplacement pour étiquettes
- 3 : Ecran LCD (1 ligne)
- 4 : Touches programmables
- 5 : *Redial* (rappel)
- 6 : Paramètres
- 7 : Répertoire
- 8 : touche Vmail button ou *Redial*
- 9 : Volume
- 10 : Fin d'un appel en cours
- $\cdot$  11 : Lignes programmables
- 12 : Haut-parleur
- 13 : *Mute* (coupure du micro)
- 14 : Clavier numérique

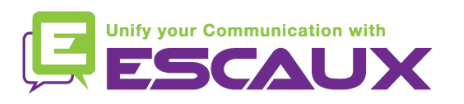

#### Aastra 67531i: vue du téléphone (2)

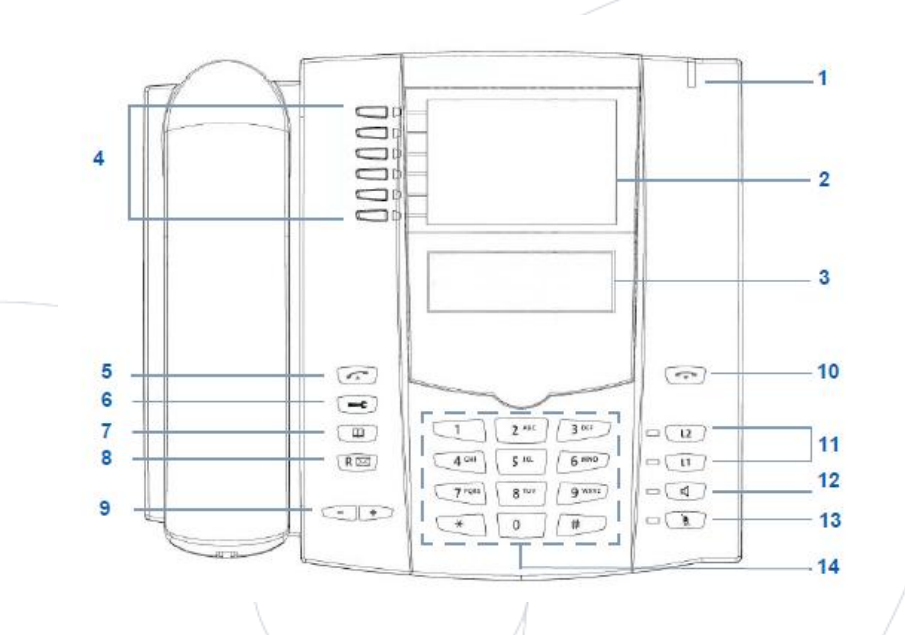

- 4 : Touches programmables
	- les 6 touches sont programmables
	- configurables par l'Administrateur Système

#### • Fonctions par défault des touches programmables\*

- 1 : Sauver
- 2 : Supprimer
- 3 : Liste du répertoire
- 4 : Liste d'appelants
- 5 : Transfert
- 6 : Conférence

\* dépend de la configuration

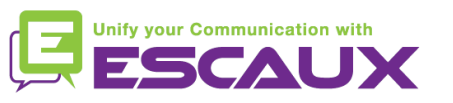

#### Fonctions de téléphonie de base

#### Faire un appel

#### • En utilisant le **combiné** :

- 1. Composer le numéro sur le clavier numérique
- 2. Le haut-parleur fonctionne (mode mains-libres)
- 3. Décrocher le combiné

#### OU

- 1. Décrocher le combiné
- 2. Composer le numéro sur le clavier numérique

#### Note :

- **→** Ajouter un « 0 » pour un numéro externe
- → Les numéros d'urgence peuvent être composés sans ajouter de « 0 » (100, 110, ...)

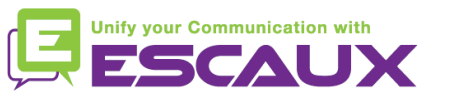

#### Fonctions de téléphonie de base (2)

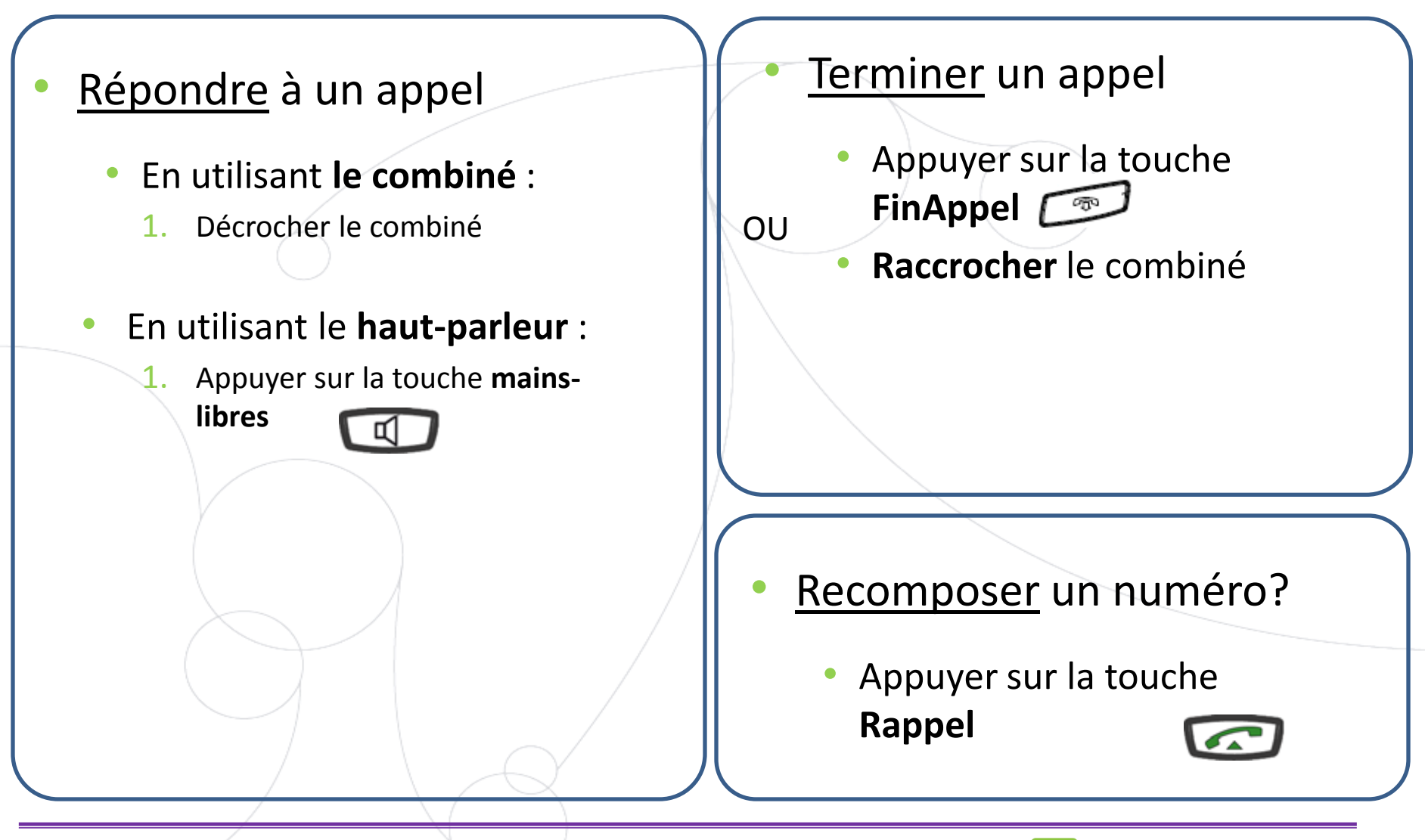

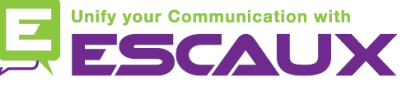

#### Fonctions de téléphonie de base (3)

#### Couper le micro

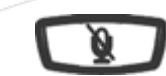

- Appuyer sur la touche **Couper le micro**
- Le micro est coupé (avec le combiné et en mode mains libres)
- La lumière rouge clignote endessous de la touche **Couper le micro**
- Pour revenir au mode normal, appuyer à nouveau sur la touche **Couper le micro**

Mettre un appel en attente

- Appuyer sur la touche **Mise en attente**
- L'appelant entend de la  $\mathbf l$ musique d'attente
- La lumière rouge clignote
- Pour reprendre l'appel, appuyer à nouveau sur la touche **Mise en attente**

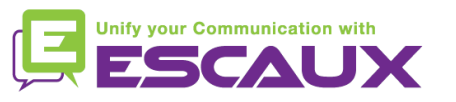

\_ ⊗ມ

## Téléphone IP : Fonctions de téléphonie de base (4)

**Transférer** un appel

Transfert **aveugle** (1)

Transférer l'appel sans parler à la 3<sup>e</sup> personne et terminer l'appel à transférer

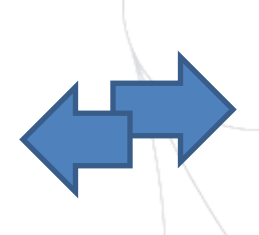

Transfert **avec consultation** (2)

Parler avec la 3e personne avant de transférer l'appel

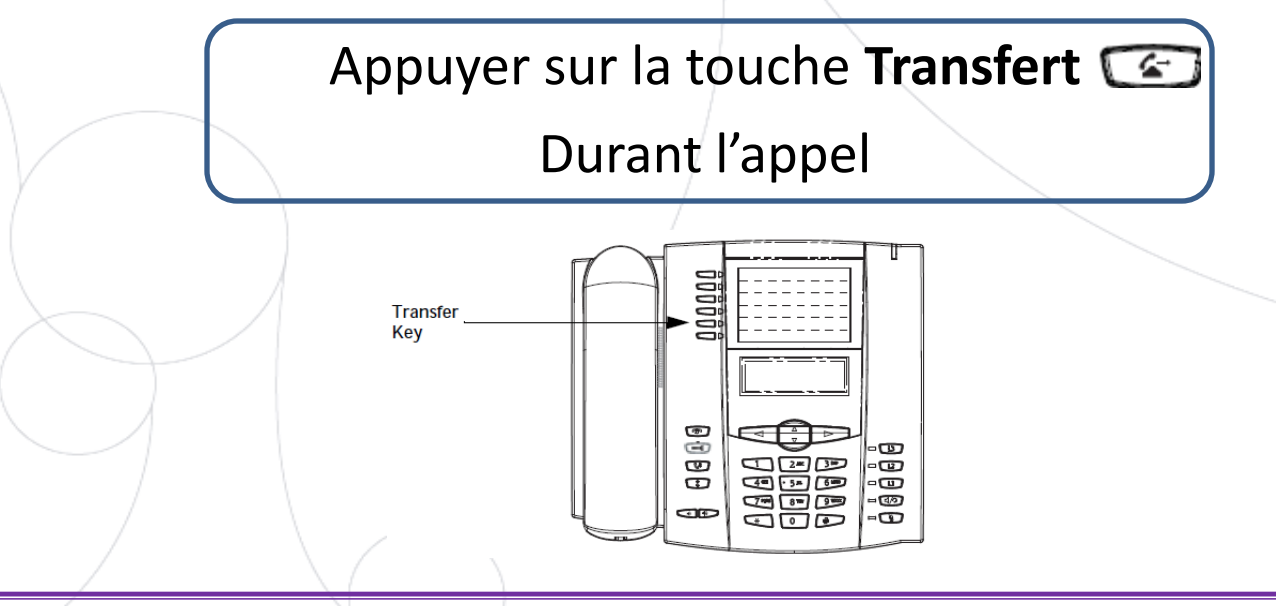

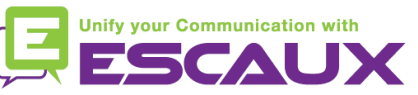

### Fonctions de téléphonie de base (5)

- **Transférer** un appel (2)
	- 1. Transfert **aveugle**
		- Entrer l'**extension** vers laquelle transférer pendant une communication
		- Attendre 2 secondes
		- Le transfert est confirmé

Ce que la 3<sup>e</sup> personne voit

• lorsque vous n'avez pas encore raccroché : la 3<sup>e</sup> personne voit votre extension

• lorsque vous avez raccroché : la 3<sup>e</sup> personne voit l'appelant d'origine (affichage actualisé)

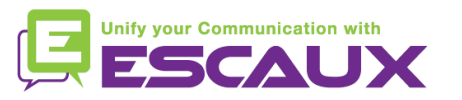

### Fonctions de téléphonie de base (6)

- **Transférer un appel (3)** 
	- 2. Transfert **avec consultation**
		- Entrer l'**extension** vers laquelle transférer
		- Attendre 2 secondes
		- Parler à la 3<sup>e</sup> personne
		- Confirmer le transfert OU raccrocher le combiné

Ce que la 3<sup>e</sup> personne voit :

• lorsque vous n'avez pas encore raccroché : la 3<sup>e</sup> personne voit votre extension

• lorsque vous avez raccroché : la 3 <sup>e</sup> personne voit l'appelant d'origine (affichage actualisé)\*

\* Caractéristique qui dépend de la configuration

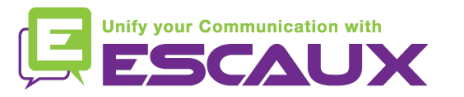

## Fonctions de téléphonie de base (7)

- Faire un appel en conférence à 3
	- **Initier** un appel en conférence à 3 directement depuis le téléphone.
		- 1. Appeler la  $1<sup>ère</sup>$  personne
		- 2. Durant l'appel, appuyer sur la touche **Conférence**

(l'appel en cours est mis en attente)

- 3. Appeler la 3<sup>e</sup> personne
- 4. Quand la 3 <sup>e</sup> personne répond, appuyer à nouveau sur la touche **Conférence**
- 5. Tous les participants sont en appel conférence
- 6. Vous voyez l'extension aux participants sur l'écran (vous pouvez abandonner un participant *via* la touche **drop** durant l'appel)
- Pour terminer la conférence, appuyer sur la touche **raccrocher**. Toute la conference est arrêtée.

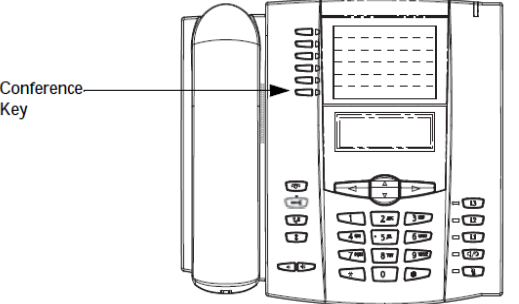

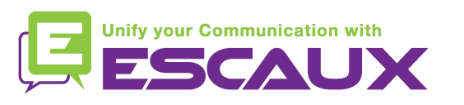

#### Paramètres du téléphone

- Changer la sonnerie
	- Appuyer sur la touche **Options**   $\left(\rightleftharpoons$
	- L'écran affiche "OPTIONS"
	- En utilisant le 2 et 5, aller aux **2. Préférences**
	- Appuyer sur **entrer**
	- L'écran affiche "**sonnerie**"
	- Appuyer sur la touche **entrer** *via* la "flèche de droite"
	- L'écran affiche "**sonneries**"
	- Appuyer sur la touche **entrer**
	- Naviguer à travers les diverses options en utilisant le 2 et 5
	- Confirmer avec l'option de réglage *via* la "flèche de droite"

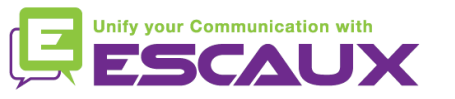

### Paramètres du téléphone(2)

- Changer la langue
	- Appuyer sur la touche **Options**
	- L'écran affiche "OPTIONS"
	- En utilisant les flèches, aller aux **2. Préférences**
	- Appuyer sur la touche **entrer**
	- Sélectionner **Langues**
	- L'écran affiche **1. Ecran langue**
	- Naviguer à travers les diverses options en utilisant le 2 et 5
	- Faire défiler les différentes options de langues (6 possibilités)
	- Confirmer avec l'option de réglage *via* la "flèche de droite"

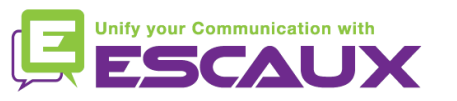

### Paramètres du téléphone (3)

- Ajuster le volume
	- Volume de la **sonnerie**
		- Appuyer sur la touche **contrôle du volume**, sans être en conversation

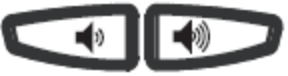

- Volume de la **conversation**
	- Appuyer sur la touche **contrôle du volume**, durant la conversation

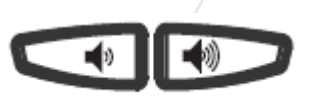

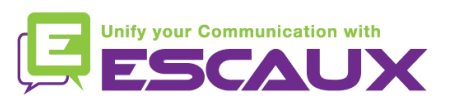

#### Messagerie et historique d'appels

- Ecouter des messages vocaux\*
	- Chacun peut avoir son propre service de messagerie
	- Fonctionne comme une messagerie vocale de GSM
	- Lumière rouge clignotante ? Nouveau message en attente !
	- Petite enveloppe sur l'écran ? Nouveau message en attente !
	- Une touche peut être configurée pour consulter ses mails

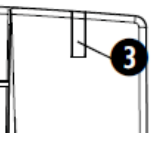

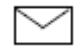

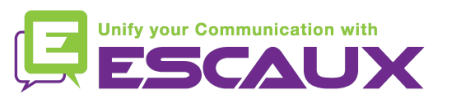

### Messagerie et historique d'appels (2)

• Effacer son historique d'appels \*

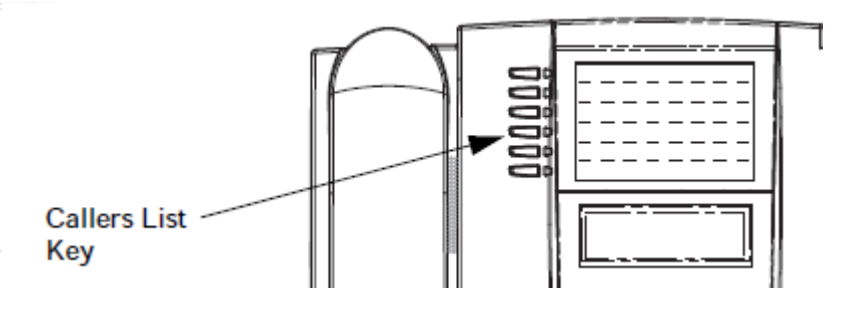

- Appuyer sur la touche **Appelants**
- Naviguer avec les touches 2 et 5 pour sélectionner l'/les appel(s) à effacer
- Pour effacer une ligne, sélectionner la ligne à supprimer et appuyer sur la touche **Effacer**

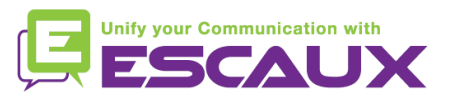

## Messagerie et historique d'appels (3)

- Consulter l'historique d'appels
	- Appels reçus et manqués
		- Appuyer sur la touche **listes d'appels**

Indicates an unanswered call in the Callers list. z Indicates an answered call in the Callers list. Indicates a Call Waiting call in the Callers list. ▲⇒ Indicates an incoming Call Waiting call. \_ ນ) John Burns

4

9054550055<br>Jun 8 2:41 pm 2X

"2x" indicates this caller has called twice. The display shows the date and time of the last call from that caller.

U Ü

O  $\overline{\phantom{0}}$ 

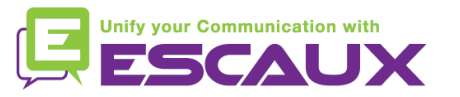

#### Gestion des contacts

- Répertoire de contacts \*
	- Accessible *via* la touche **Répertoire**

Directory Key

- Peut contenir jusqu'à 200 entrées (répertoire local)
- Nombre d'entrées affiché en appuyant sur la touche répertoire

#### Rechercher un contact

- Par nom : appuyer sur la touche numérique comprenant la 1<sup>ère</sup> lettre du nom (continuer à appuyer pour accéder aux autres lettres sur la même touche)
- Parcourir la liste en utilisant le 2 et le 5 (si entrées multiples)

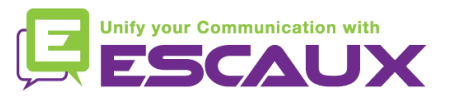

## Gestion des contacts (2)

- Ajouter un contact \*
	- 1/ Ajout *manuel*
	- Appuyer sur la touche **Répertoire**
	- Appuyer sur la touche **Sauver**
	- L'écran affiche "Entrer numéro"
	- Entrer un numéro de téléphone en utilisant le clavier numérique
	- Appuyer sur la touche **Sauver** quand c'est fait
	- (Utiliser la touche **Supprimer** pour annuler)
	- L'écran affiche "Appuyer sur la touche de la 1ère lettre pour entrer un nom"
	- **Entrer un nom** pour l'associer avec le numéro de téléphone
	- Appuyer sur la touche **Sauver** quand c'est fait

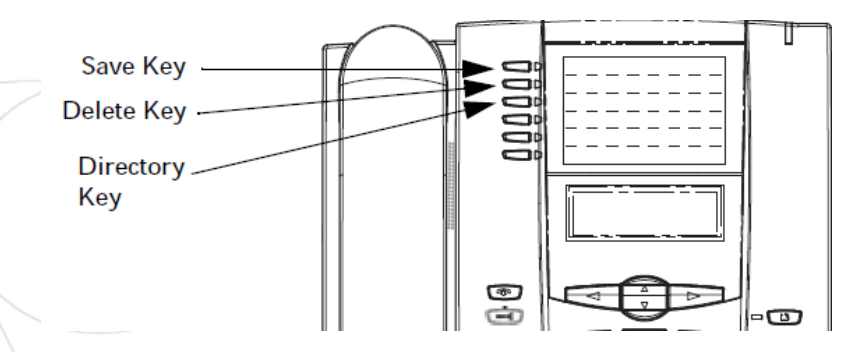

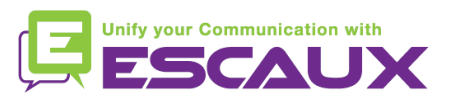

### Gestion des contacts (3)

Ajouter un contact \*

2/ A partir de la liste des appelants

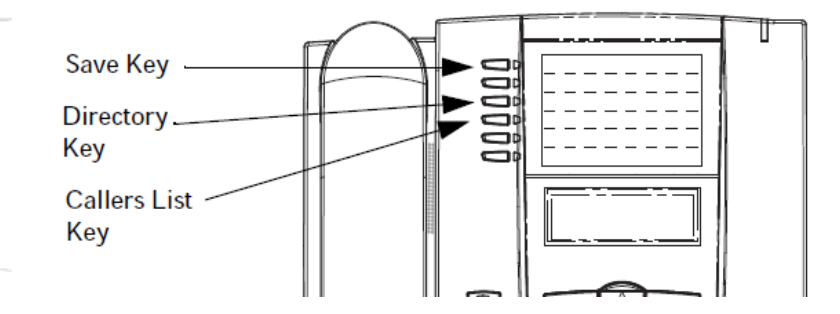

- Appuyer sur la touche **liste Appelants**
- **Faire défiler** la liste pour trouver le contact à ajouter à votre répertoire
- Appuyer sur la touche **Sauver**
- Appuyer sur la touche **Répertoire** pour sauvegarder le contact dans la liste du répertoire

(procéder comme expliqué dans "Ajouter un contact")

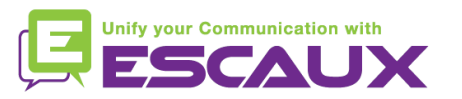

### Gestion des contacts (4)

Ajouter un contact \*

3/ A partir de la liste de recomposition

Save Key **Directory** Key ē  $\mathbf{z}$ **Redial List** Key - কে è

- Appuyer sur la touche **Redial list**
- **Faire défiler** la liste pour trouver le contact à ajouter à votre répertoire
- Appuyer sur la touche **Sauver**
- Appuyer sur la touche **Répertoire** pour sauvegarder le contact dans la liste du répertoire

(procéder comme expliqué dans "Ajouter un contact")

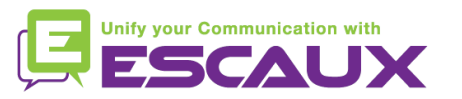

## Gestion des contacts (5)

- Editer un contact? \*
	- Appuyer sur la touche **Répertoire** :
		- Appuyer sur la touche de la 1<sup>ère</sup> lettre
		- OU faire défiler la liste avec le 2 et le 5
	- Pour éditer, appuyer sur 3 :
		- pour effacer des numéros ou des lettres à gauche
		- utiliser le clavier numérique pour ajouter des chiffres ou des caractères
	- Pour annuler le changement : appuyer sur la touche **Répertoire** ou sur l'icone pour raccrocher
	- Appuyer sur **Sauver** pour terminer

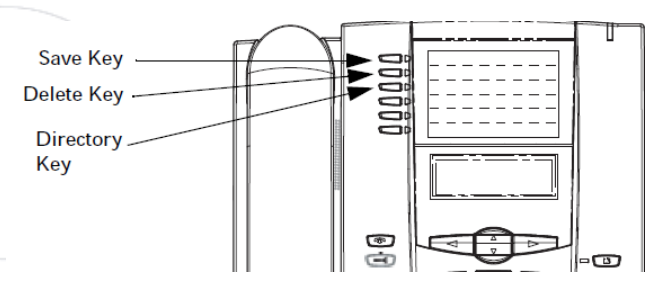

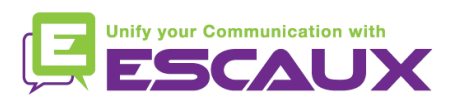

#### Gestion des contacts (6)

- Créer un Numéro rapide
	- Appuyer sur une touche du clavier numérique pendant plus de 3 secondes
	- Entrer le numéro
- Appeler un Numéro rapide
	- Appuyer sur une touche préalablement programmée sur le clavier numérique pendant 3 secondes

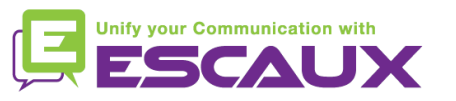

#### Redémarrage

- Redémarrer le téléphone
	- Appuyer sur la touche **Options**
	- Utiliser les flèches pour sélectionner l'option **6. Redémarrer téléphone**
	- Confirmer avec l'entrée via la **flèche droite**

Pourquoi redémarrer le téléphone ?

- Si l'administrateur IT a fait des changements dans la configuration
- S'il y a le moindre problème, un redémarrage est la première chose à faire

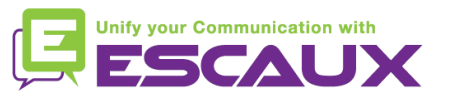

#### Remise à zéro du téléphone

- Effacer les préférences locales
	- Appuyer sur la touche **Options**   $\left( \right)$
	- Naviguer vers **5. Admin Menu**
	- Entrer the mot de passe admin : **22222** par défault
	- Appuyer sur la touche **Entrer**
	- Naviguer vers **5. Supprimer paramètres locaux**
	- Appuyer sur la touche **Entrer**
	- Appuyer sur la touche **#**

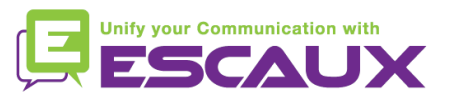

#### Remise à zéro du téléphone (2)

- Restaurer la configuration d'usine
	- Appuyer sur la touche **Options**
	- Naviguer vers **5. Admin Menu**
	- Entrer le mot de passe admin : **22222** par défault
	- Appuyer sur la touche **Entrer**
	- Naviguer vers **4. Paramètres d'usine**
	- Appuyer sur la touche **Entrer**
	- Appuyer sur la touche **#**

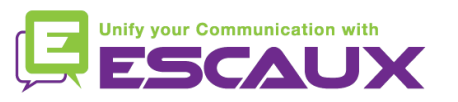